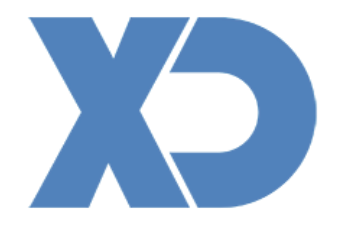

# Ligação com PHC

**XDPEOPLE** 

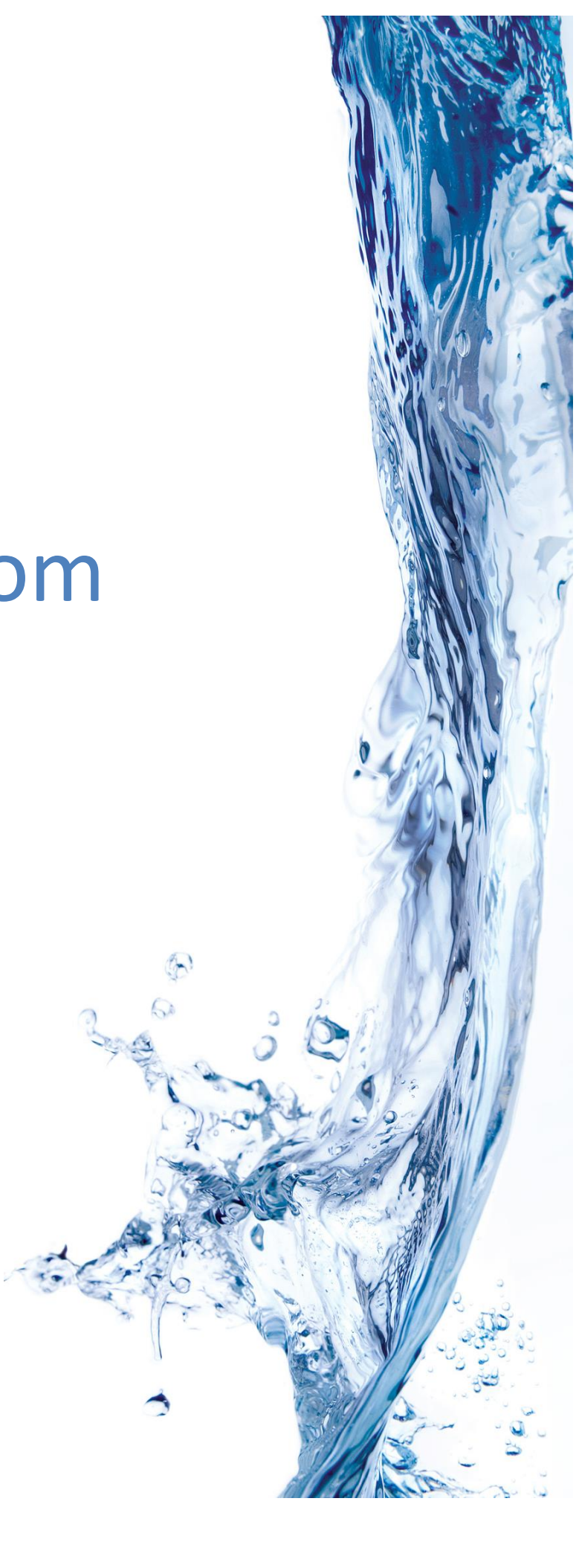

## **Introdução**

A partir da versão 2014.21 o software XD passa a incluir sincronização de dados com o PHC para todos os clientes com Active Protection, sendo possível exportar dados de faturação e artigos para o PHC e a importação de clientes do PHC para o XD.

### **Notas Importantes**

1 - Ao utilizar esta funcionalidade deverá garantir que efetua a relação entre Séries XD/PHC de forma a que os documentos tenham características semelhantes tanto no XD como no PHC.

*Ex: Não pode ser fechada uma Fatura Simplificada a crédito no XD e liquidá-la no PHC, pois este não a irá reconhecer como documento a crédito.*

*Ex 2: Não pode fechar Faturas Simplificadas na mesma série que Faturas.*

No XD deverá sempre respeitar as regras de documentos que configurou no PHC.

2 - Quando um documento de faturação é exportado para o PHC, é verificado através do NIF se o cliente existe do lado do PHC. Se não existir, o documento fica associado ao cliente genérico (configurável) do PHC.

3 - Esta sincronização funciona apenas para máquinas com Windows devido ao servidor de base de dados utilizado pelo PHC.

 $4 - A$  sincronização é ativada apenas no terminal nº 1 para garantir que não existem conflitos.

5 – Deverá marcar as séries criadas no PHC como séries externas.

## **Configuração**

Para aceder à configuração desta funcionalidade deverá aceder às configurações do sistema XD e clicar no botão "PHC Sync".

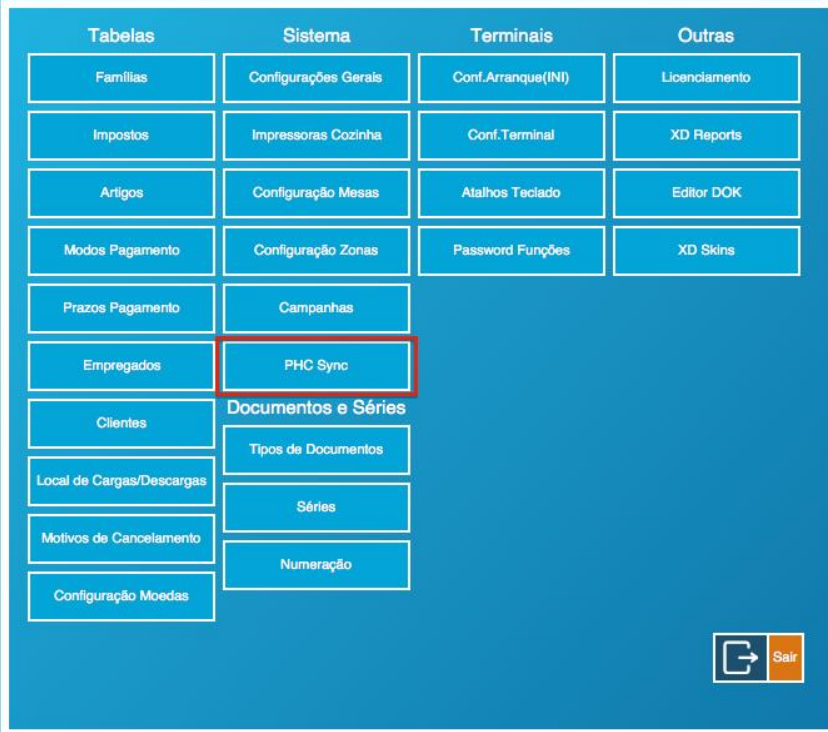

#### **1 - Configuração do Servidor PHC**

Em primeiro lugar deverá configurar onde se encontra o servidor PHC.

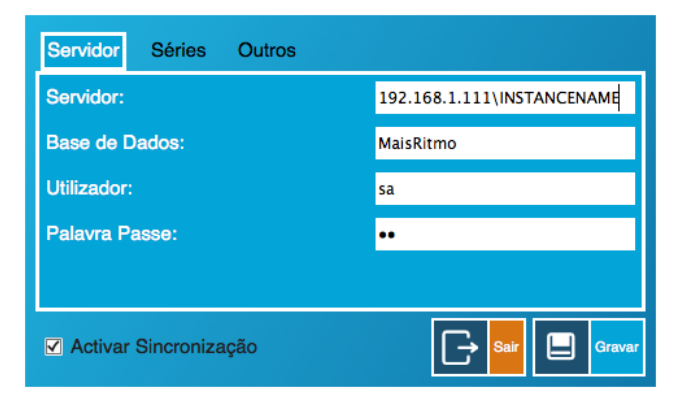

Servidor: Deverá indicar o IP e a instancia do servidor SQL Server utilizado pelo PHC Base de Dados: Deverá indicar o nome da base de dados utilizada pelo PHC Utilizador: Deverá indicar o utilizador utilizado pelo PHC Palavra Passe: Deverá indicar a password utilizada pelo PHC

#### **2 - Configuração de Séries**

Neste separador irá relacionar as séries do XD com as séries do PHC. Preferencialmente deverá criar séries novas no PHC para serem utilizadas exclusivamente pelo XD, garantindo que não existem erros de exportação.

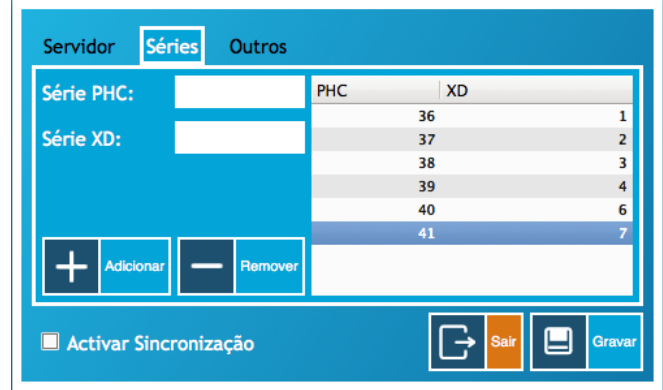

Deverá preencher o campo Série PHC com o número da série no PHC e o campo Série XD com o número da Série no XD. Carregue no botão Adicionar para adicionar a relação.

*Ex: Série PHC: 5 Série XD: 1*

*Significado:*

*Os documentos da série nº 1 no XD serão exportados para a série nº 5 no PHC*

#### **3 - Outras Configurações**

Neste separador poderá configurar outros parâmetros importantes, como é o caso do "Cliente Genérico PHC" que indica qual o cliente que deverá ser usado quando não for encontrada relação com o cliente no XD.

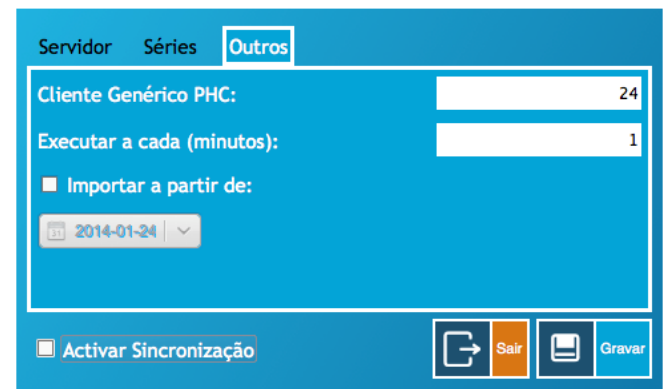

1 - Cliente Genérico PHC: Neste campo deverá indicar o ID do cliente PHC para onde serão enviadas todas as faturas XD para as quais não seja encontrado um cliente no PHC.

2 - Executar a cada: Neste campo deverá indiciar a frequência em minutos com que a sincronização será efetuada.

3 - Importar a partir de: Este campo é apenas utilizado na primeira sincronização caso deseje apenas importar documentos a partir de determinada data.

*Ex: Importar apenas documentos a partir de 2014-01-01*

#### **4 - Para concluir**

1 - Marcar "Activar Sincronização" - Marque esta checkbox quando tiver terminado a sua configuração.

2 - Carregue no botão "Gravar" para guardar a sua configuração.

3 - Reinicie o XD para que seja iniciada a sincronização automática

## **FAQ**

#### **Os documentos são assinados pelo XD ou pelo PHC?**

Os documentos que foram criados originalmente no XD são assinados pelo XD.

**Uma vez que podem ser impressos pelos 2 programas a informação constante no Rodapé diz em cada um deles que foi produzido pela respetiva aplicação mas a Chave é a mesma. Isto é legal?**

A impressão da fatura no PHC deveria indicar que é uma cópia do documento original.

IMPORTANTE: Verifique se a série de documentos está criada no PHC como série externa.

#### **Quanto ao SAFT é emitido pelo PHC, certo?**

O SAF-T terá que ser emitido pelo XD. Se existirem faturas do PHC, também deverá ser emitido no PHC onde as faturas exportadas do XD estarão apenas indicadas como faturas externas que serão emitidas no XD.